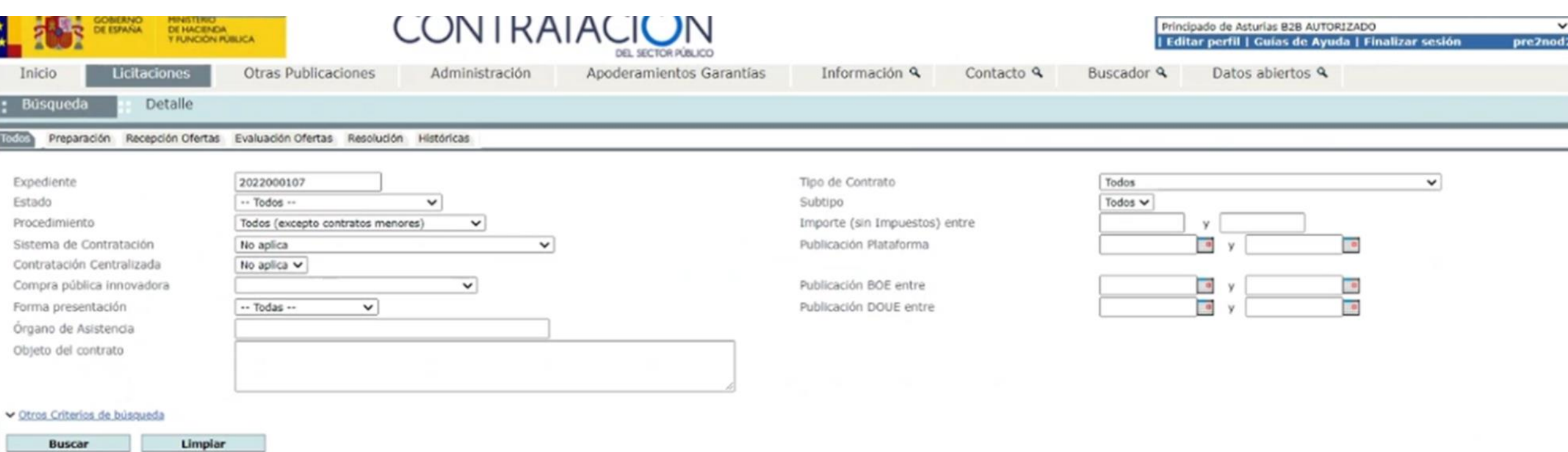

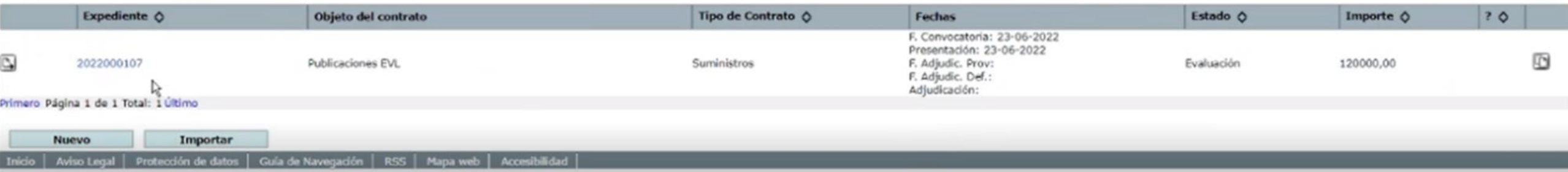

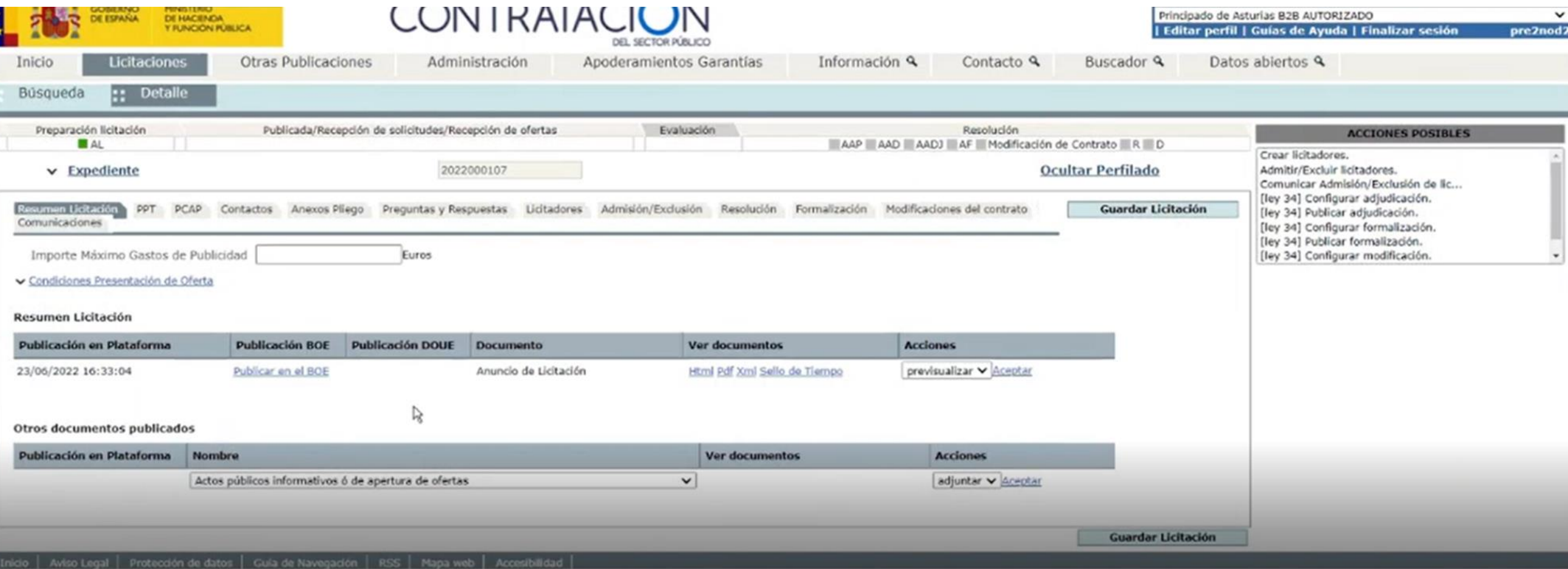

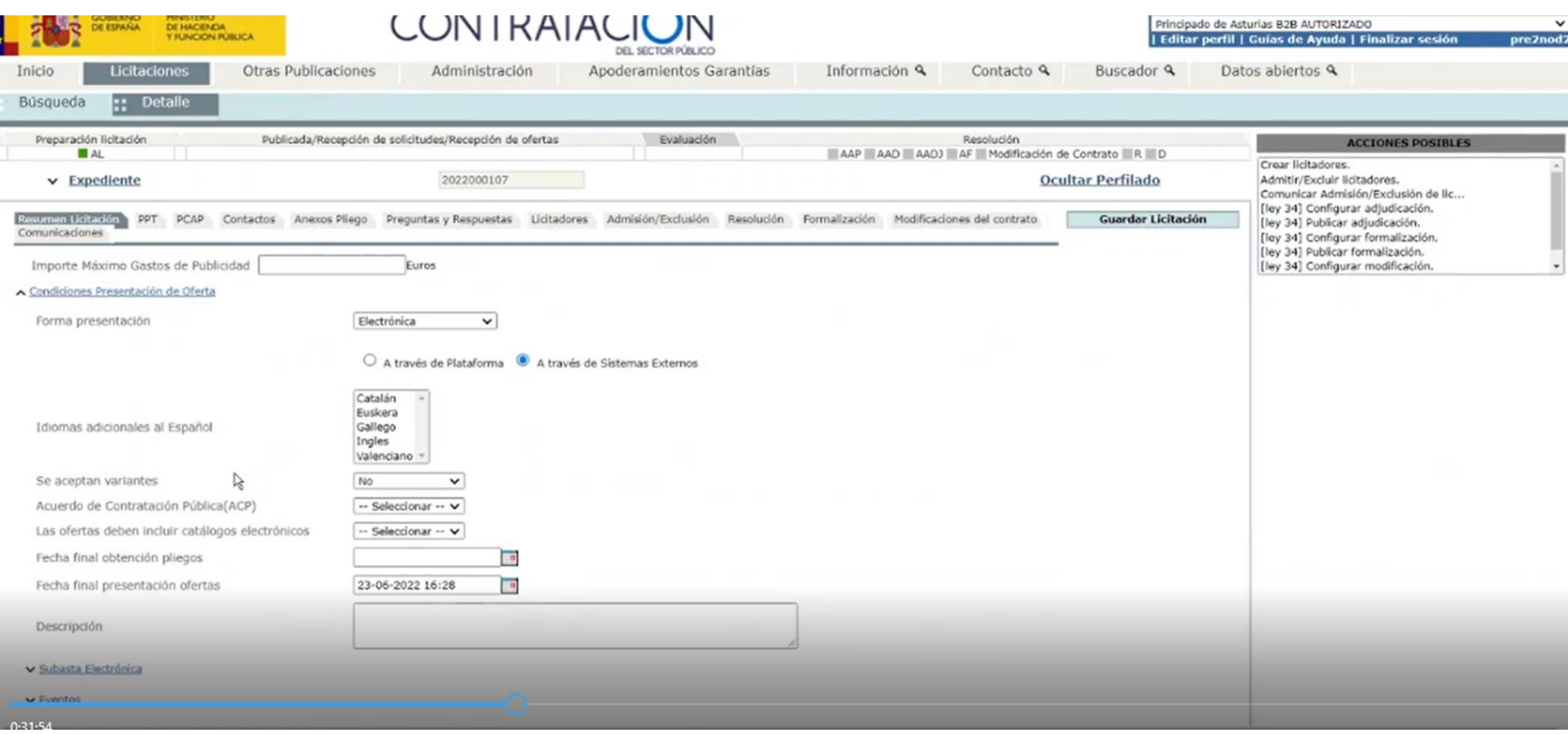

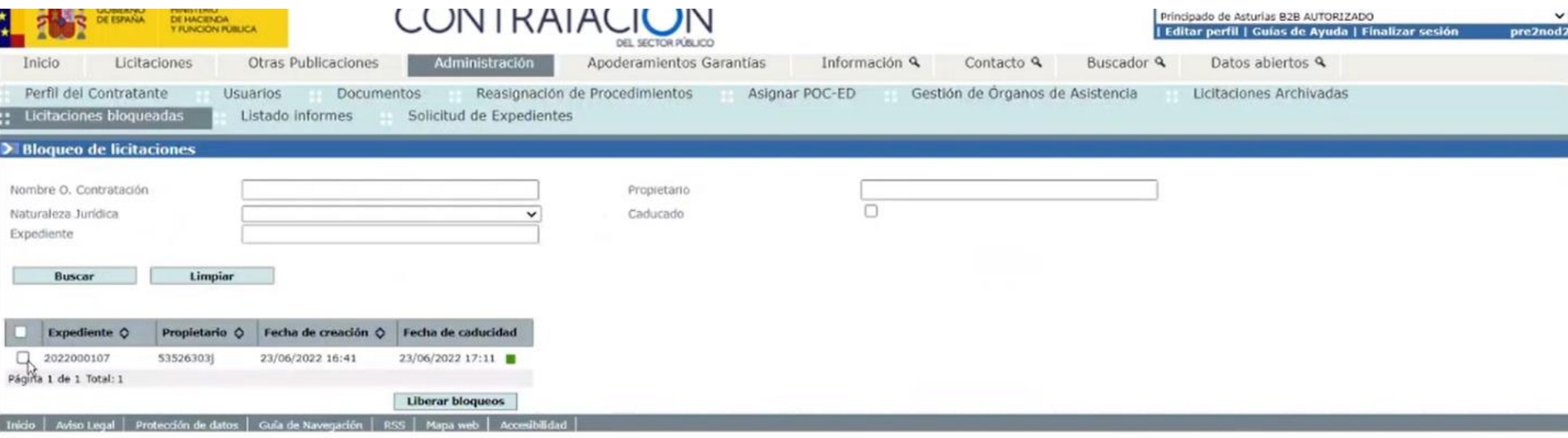

# Administración

Licitaciones bloqueadas

Buscar

Seleccionar y Liberar Bloqueo

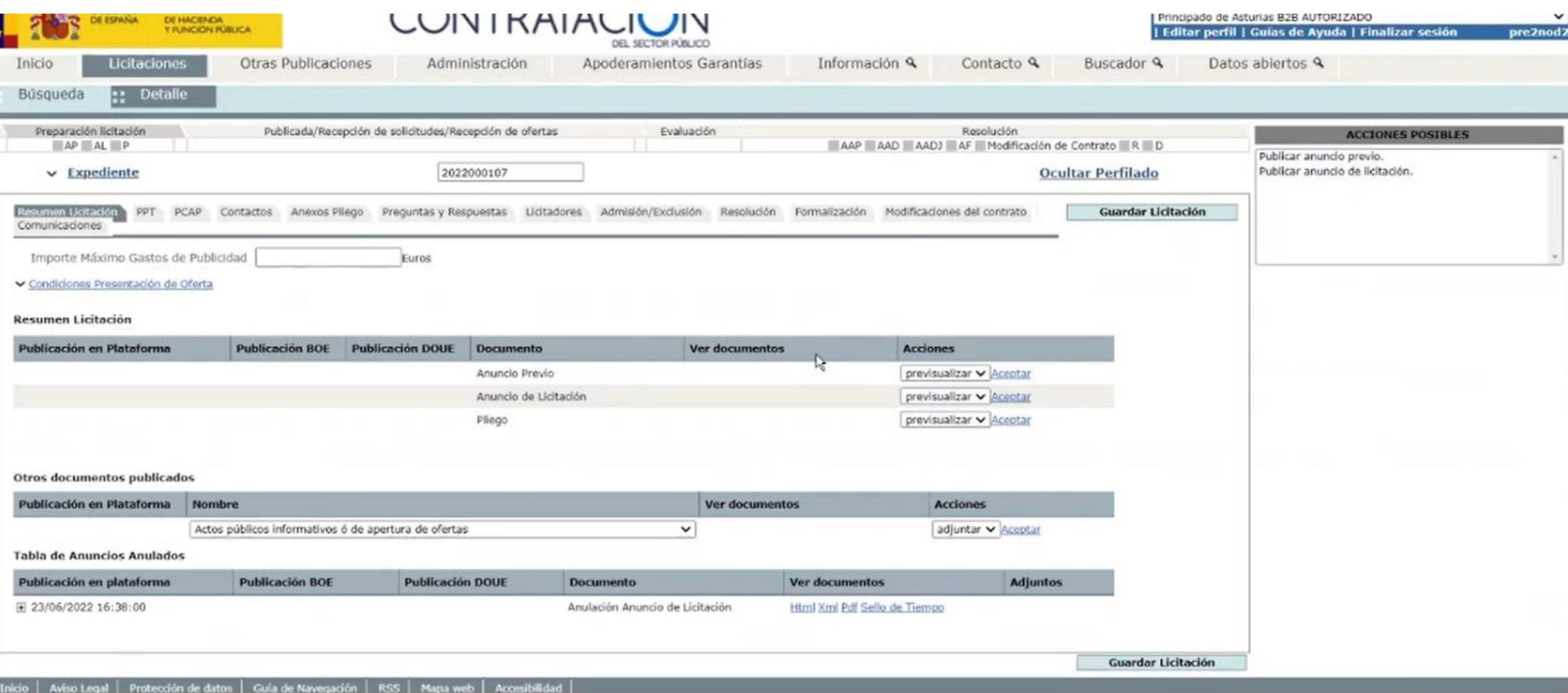

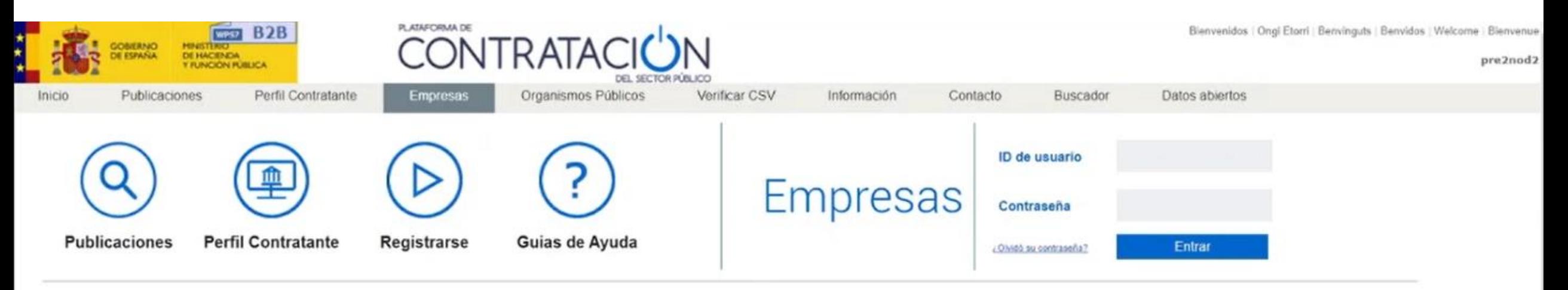

## ENTORNO DE PRUEBAS DE LA PLATAFORMA DE CONTRATACIÓN DEL SECTOR PÚBLICO

Registrese gratuitamente para acceder a los servicios que la Plataforma de Contratación del Sector Público ofrece a las empresas para facilitar su contratación con los organismos del Sector Público, como los siguiente

- · Recibir suscripciones diarias sobre licitaciones de su interés publicadas en cualquier portal del Sector Público o en el Diario Oficial de la Unión Europea
- · Recibir avisos sobre cualquier novedad relativa a sus licitaciones favoritas
- · Acceder a notificaciones electrónicas remitidas por los órganos de contratación

Para ello sólo tiene que proporcionarnos una dirección de correo electrónico

### Actualidad de la Plataforma

### **Noticias**

#### 30/05/2018

Consulta preliminar del mercado para la contratación de software de recursos humanos, nóminas, seguros sociales, portal del empleado, control de presencia y posterior servicio de asistencia técnica y actualización del Patr Recaudación Provincial de Málaga

Ver mas

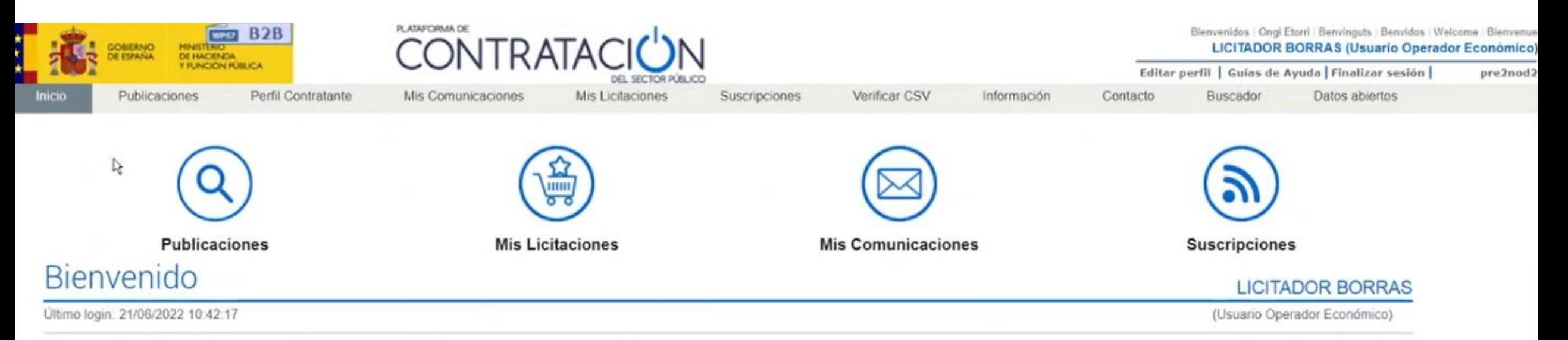

## ENTORNO DE PRUEBAS DE LA PLATAFORMA DE CONTRATACIÓN DEL SECTOR PÚBLICO

Para aprovechar al máximo nuestros servicios le recomendamos que lea nuestras Guías de Ayuda

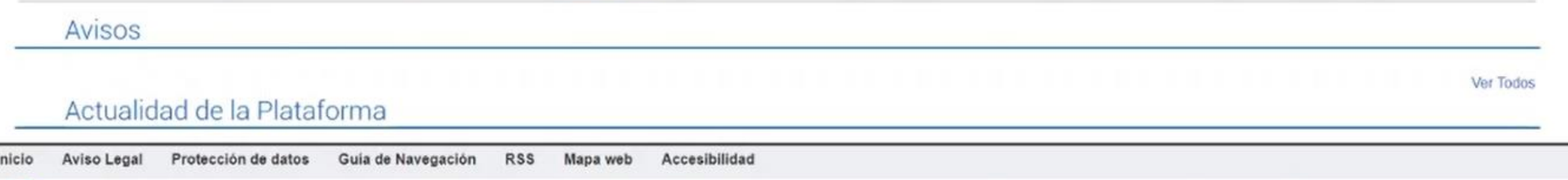

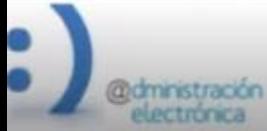

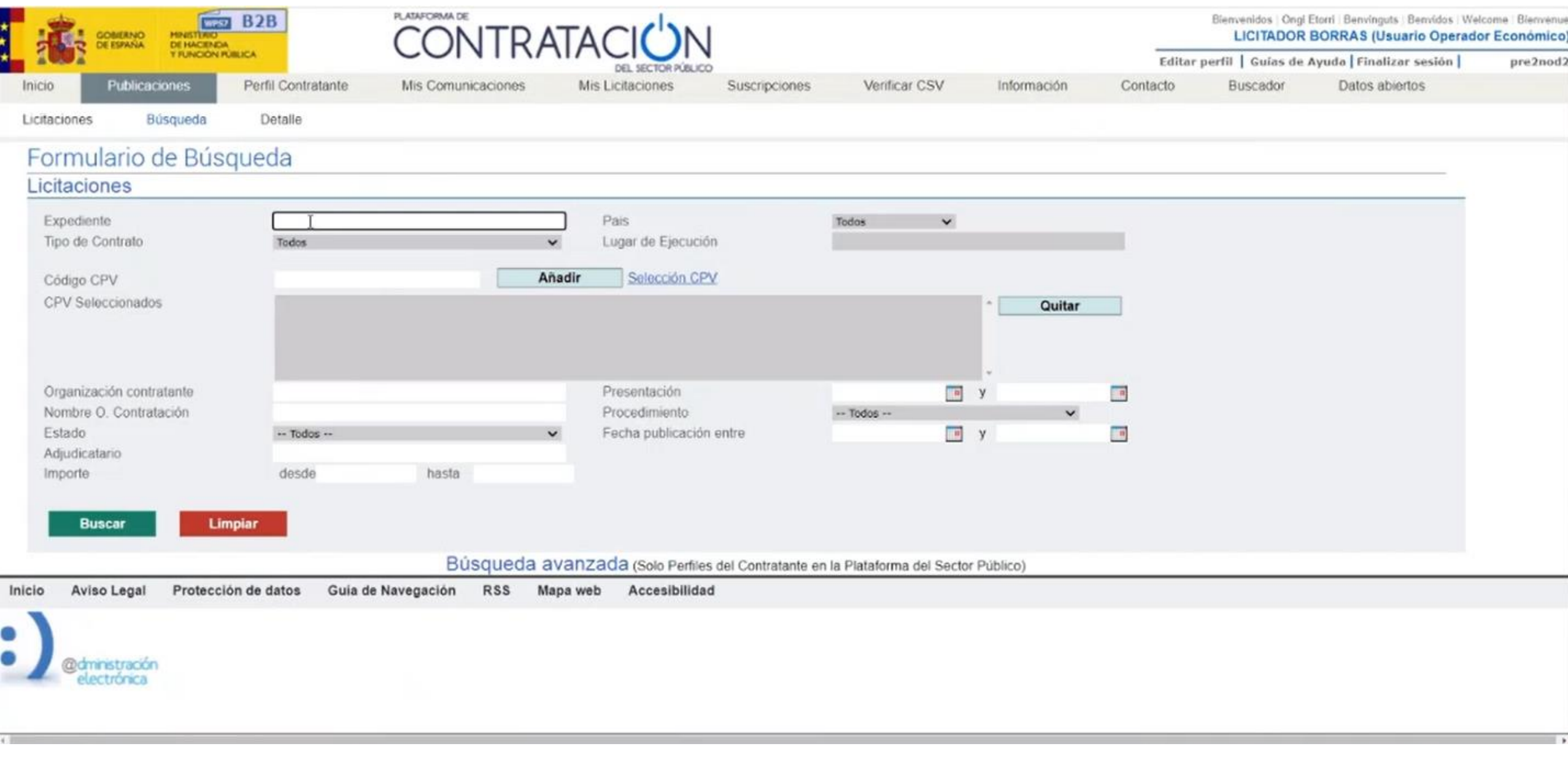

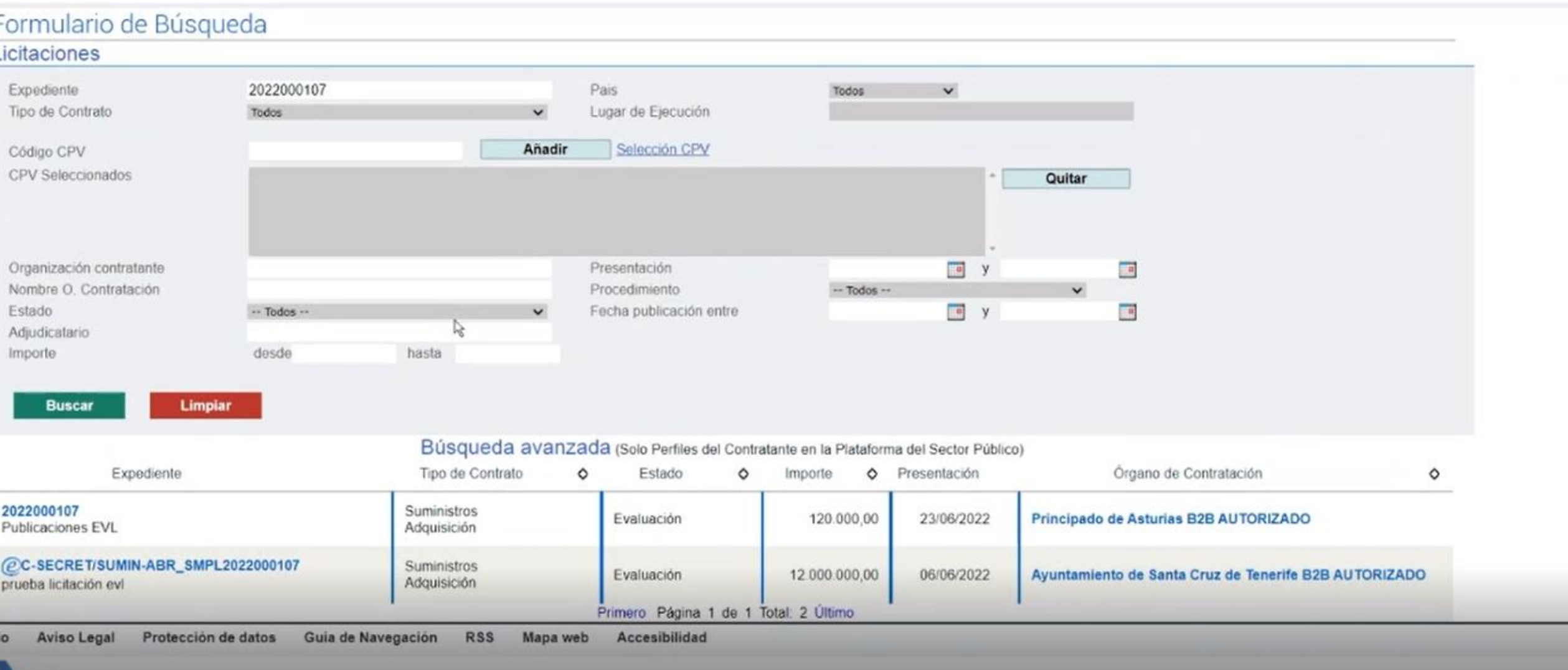

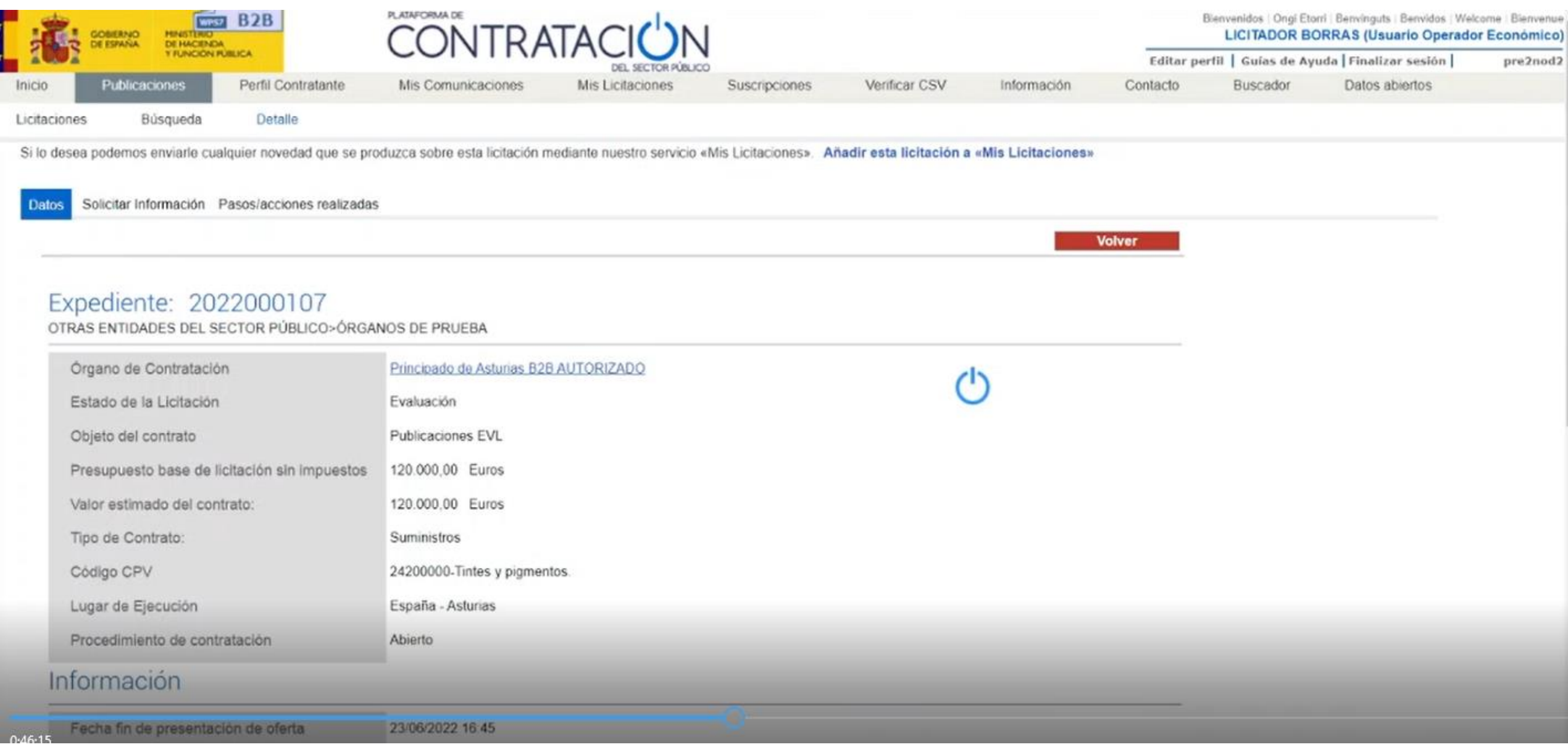

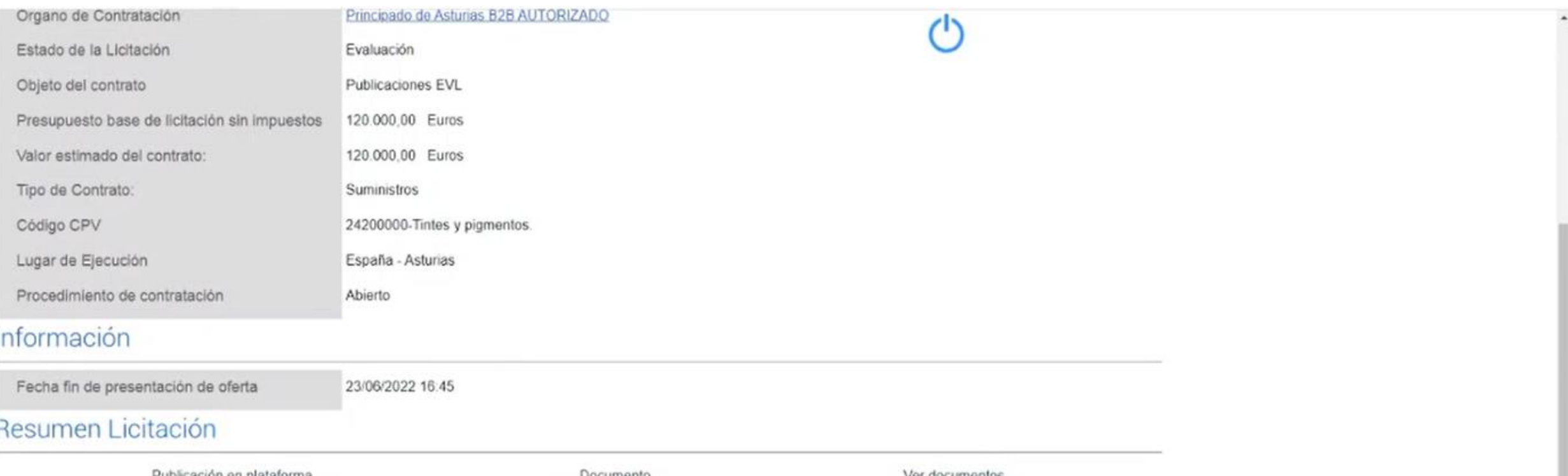

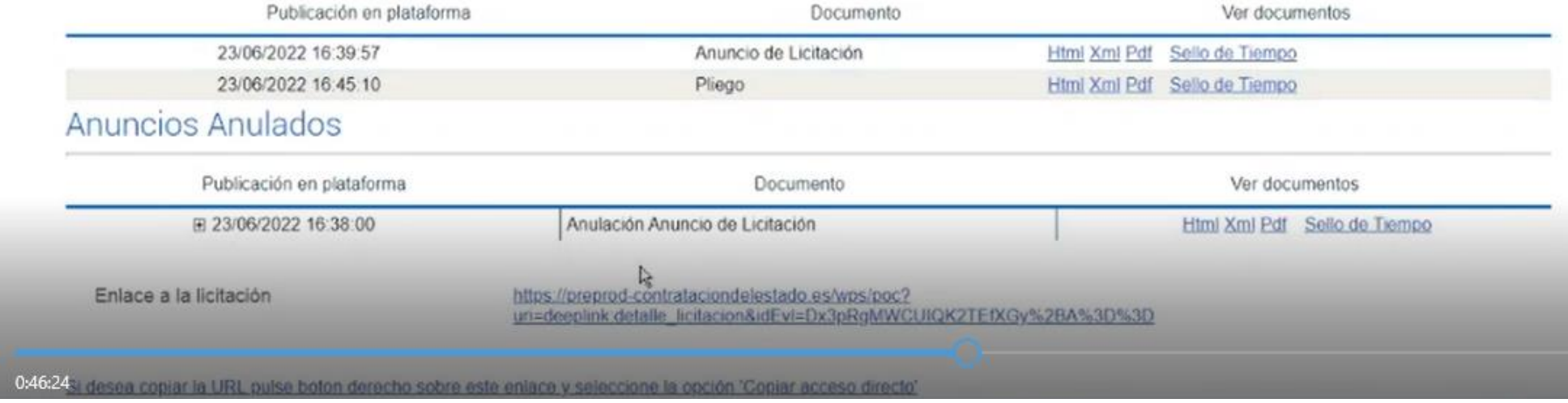

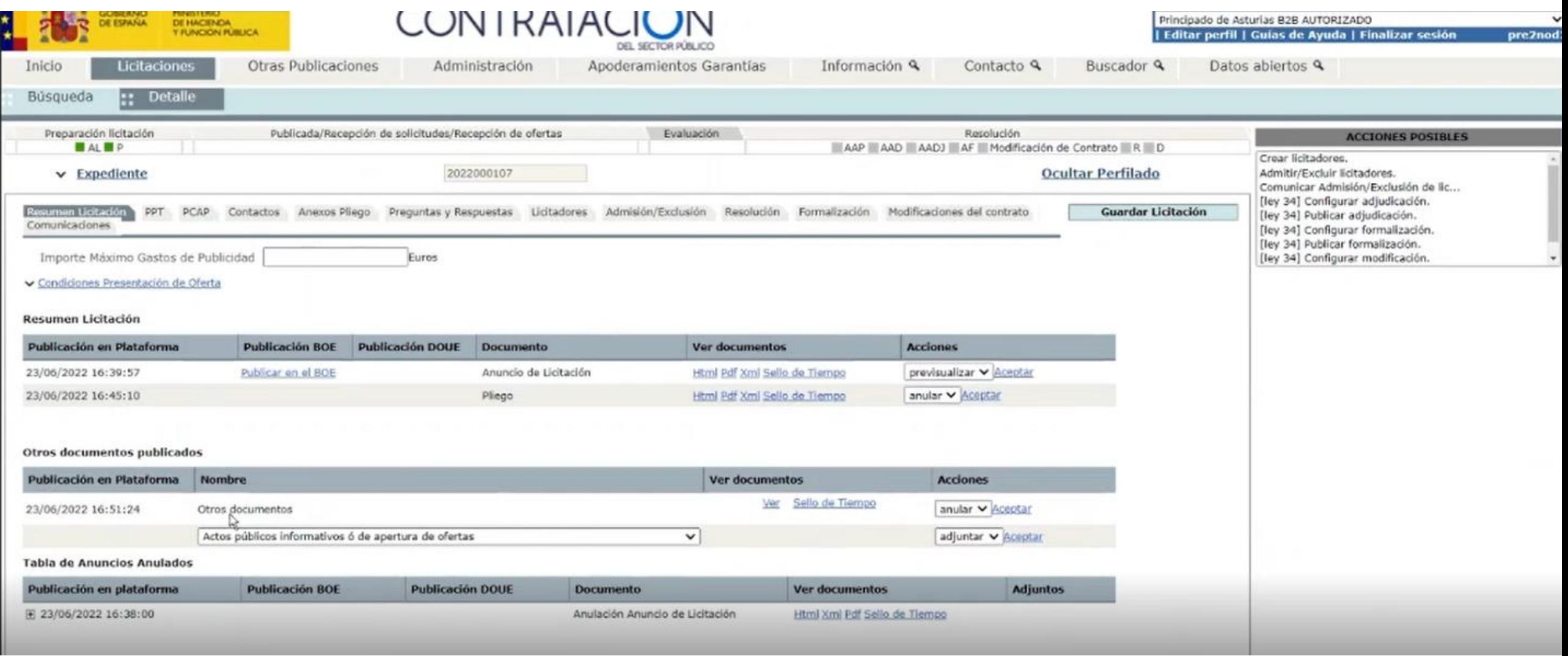

Tras registrar actuación "Publicación de otros documentos"

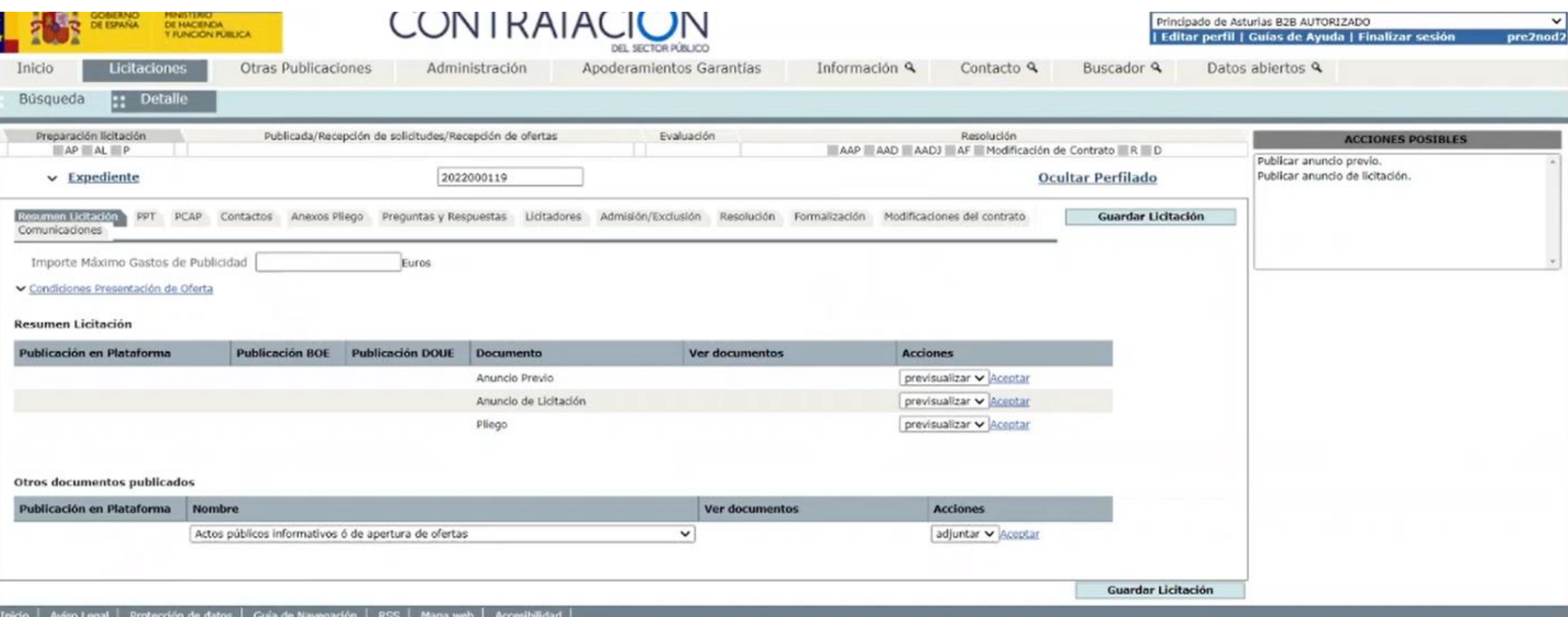

Publicaciones en BOE o DOUE

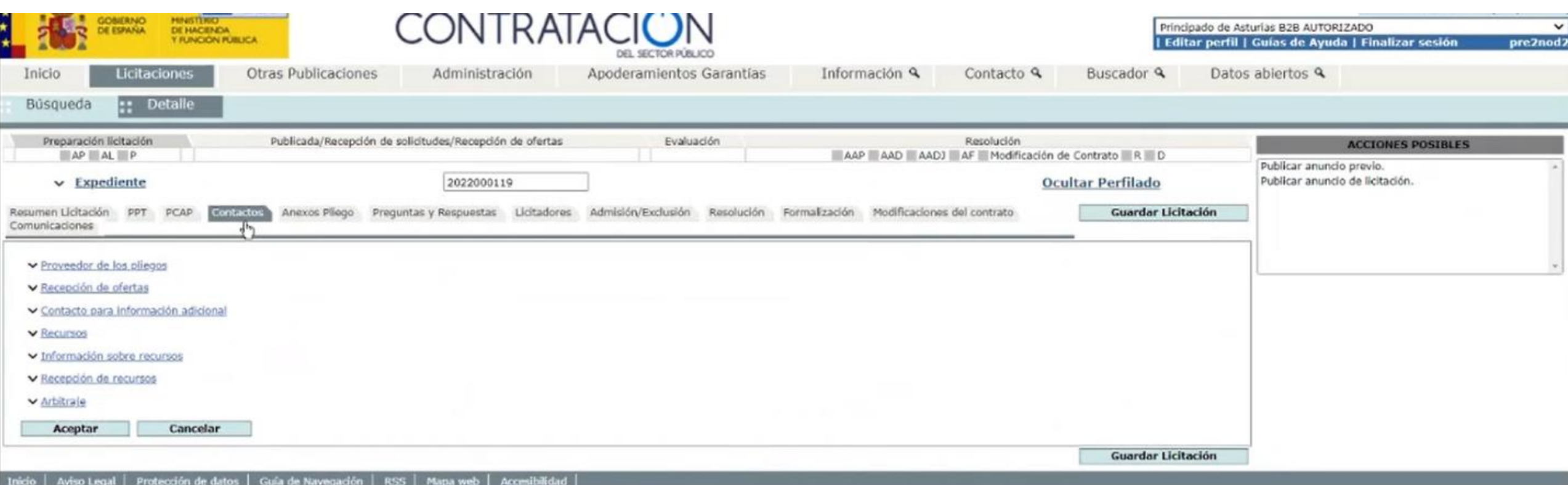

Para publicar en DOUE es requisito cumplimentar los recursos. Por ello vamos a la pestaña CONTACTOS

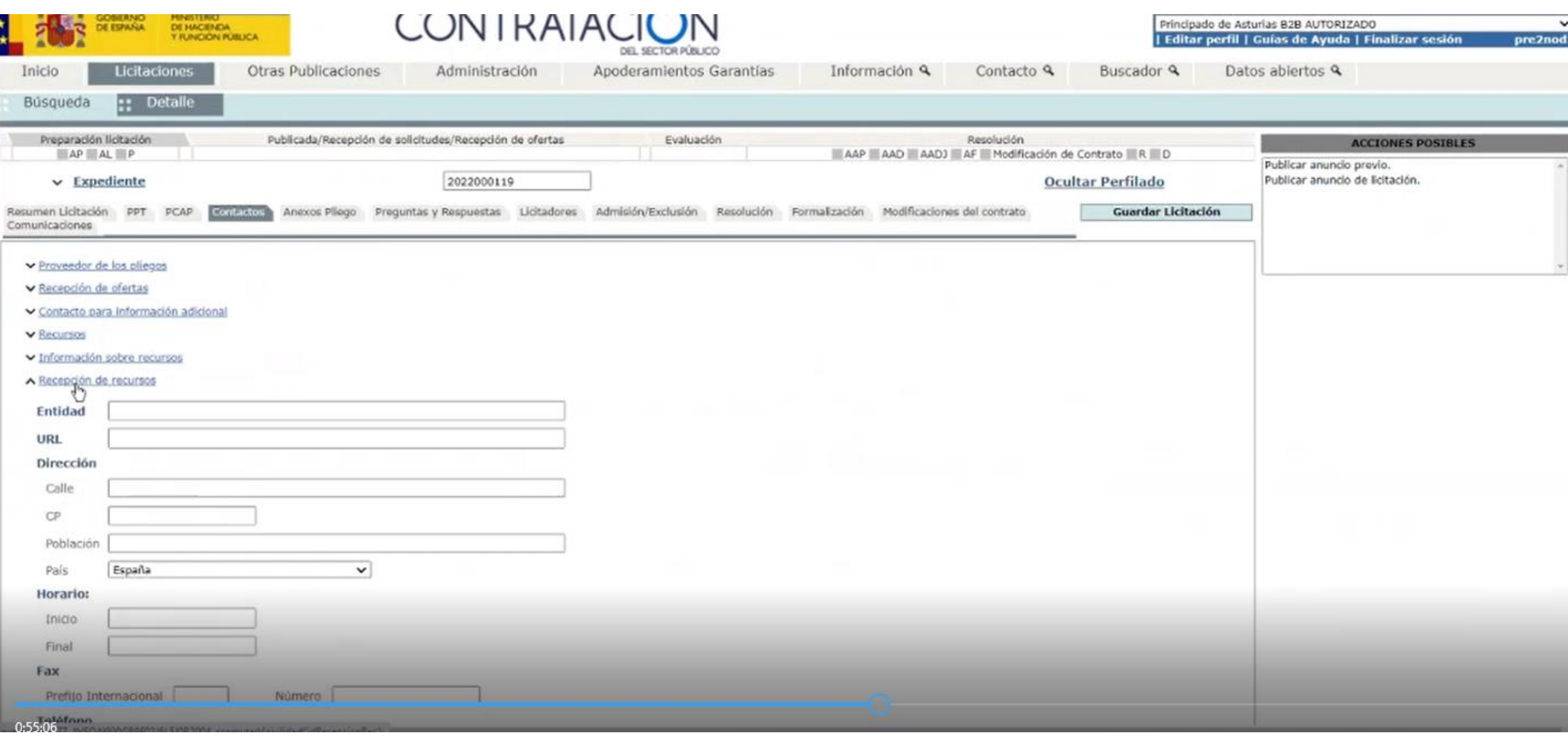

Rellenamos los datos en el campo RECEPCION DE RECURSOS

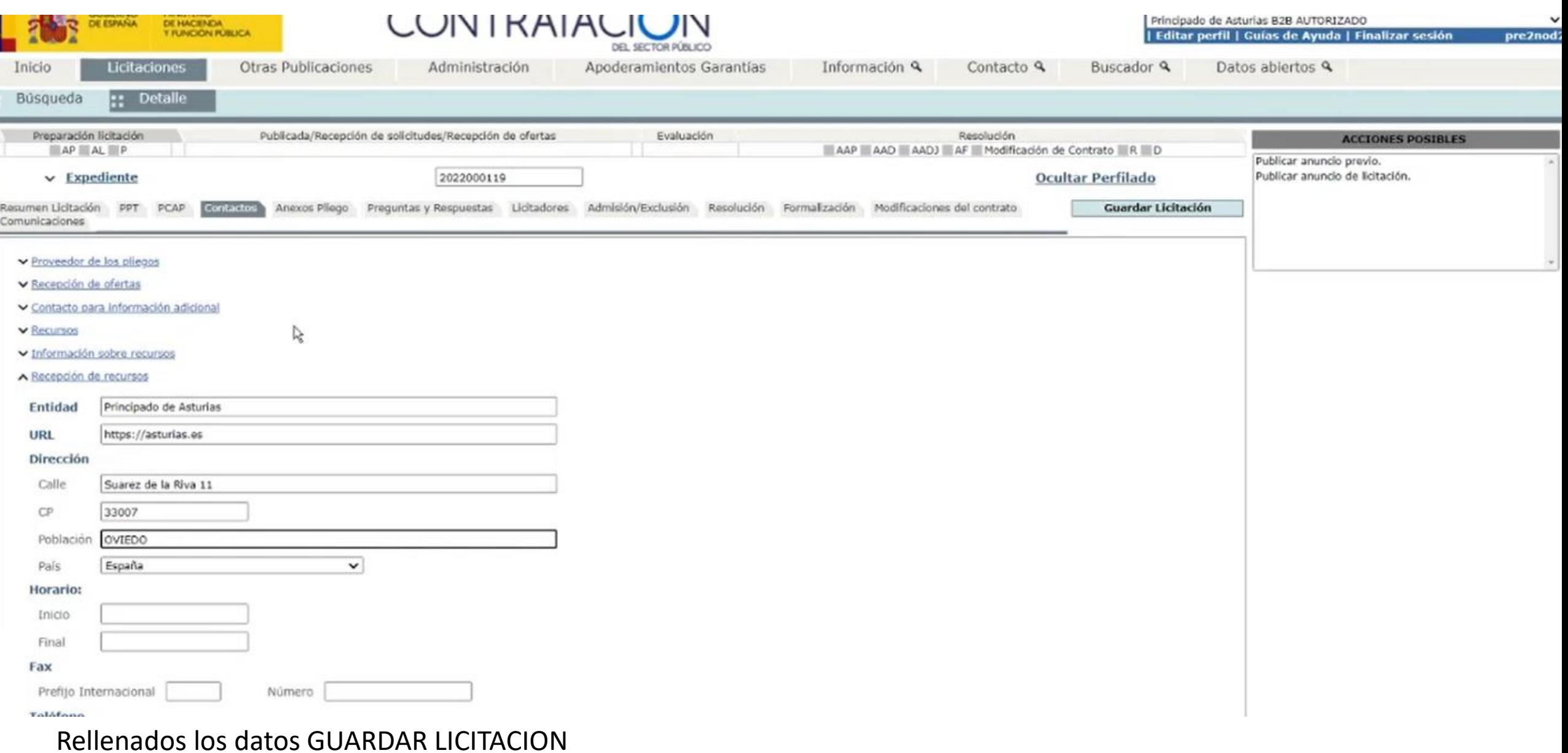

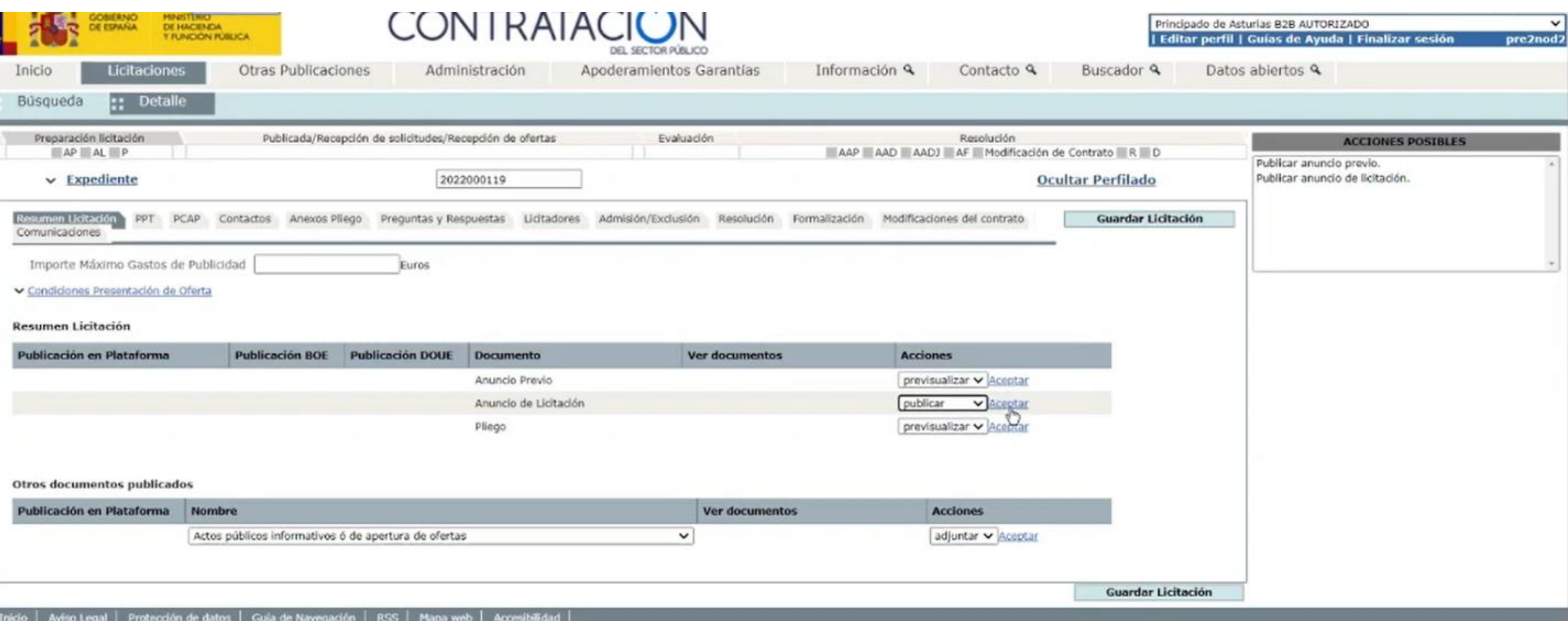

Rellenar los datos siempre antes de publicar. Una vez hecho en la pestaña RESUMEN DE LICITACION, vamos al anuncio de licitación y en el desplegable PUBLICAR. Luego ACEPTAR.

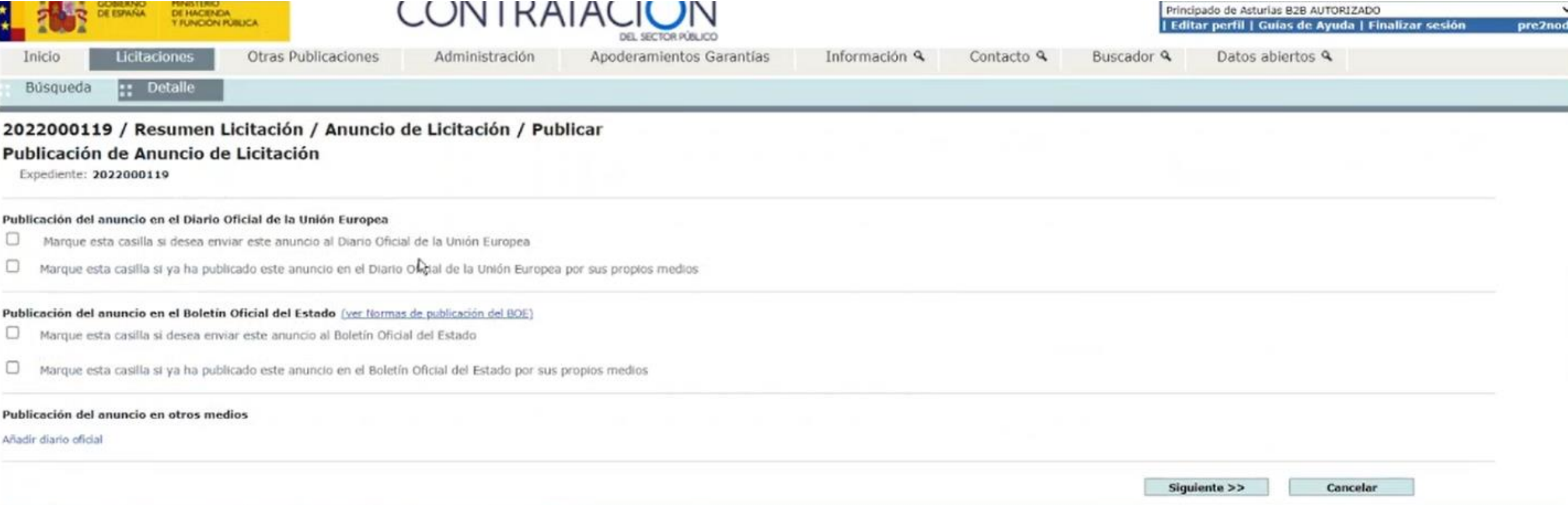

Tras marcar la casilla del diario correspondiente SIGUIENTE

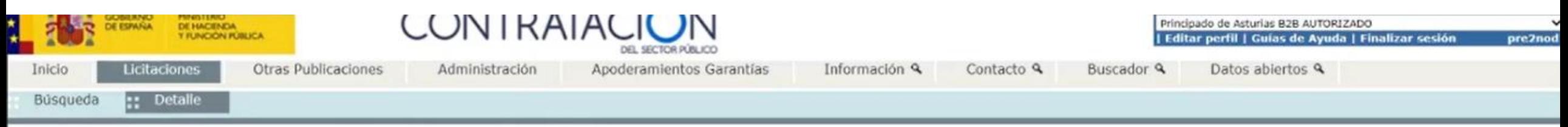

### 2022000119 / Resumen Licitación / Anuncio de Licitación / Publicar

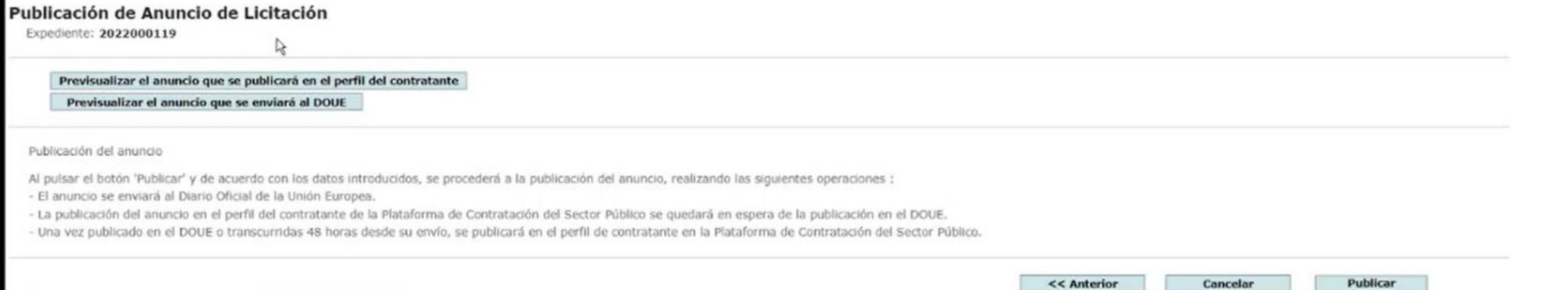

Tricio | Aviso Legal | Protección de datos | Guía de Navegación | RSS | Mapa web | Accesibilidad |

Podemos previsualizar el anuncio y ya podremos PUBLICAR

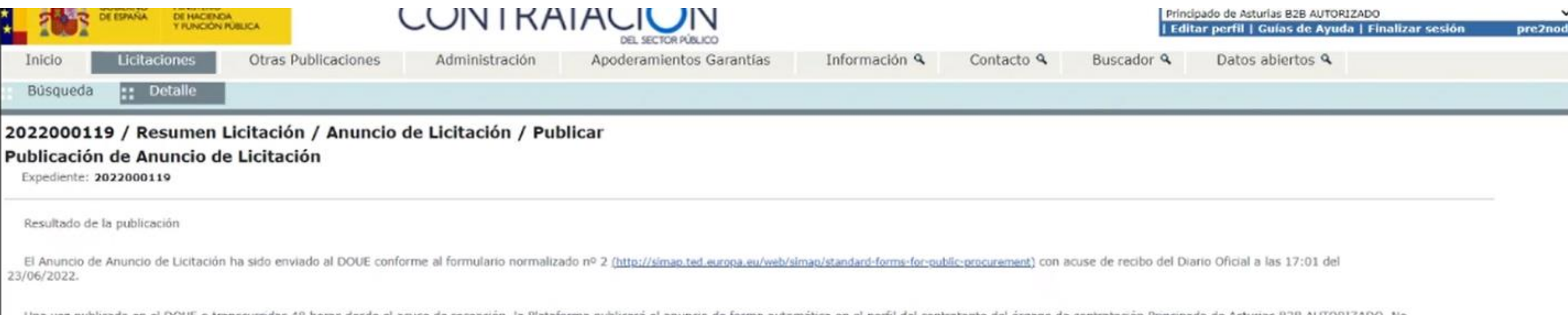

Finalizar

Una vez publicado en el DOUE o transcurridas 48 horas desde el acuse de recepción, la Plataforma publicará el anuncio de forma automática en el perfil del contratante del órgano de contratación Principado de Asturias B2B A

Pdf

state. The contract is a contracted with the contracted in a contracted in a contracted in

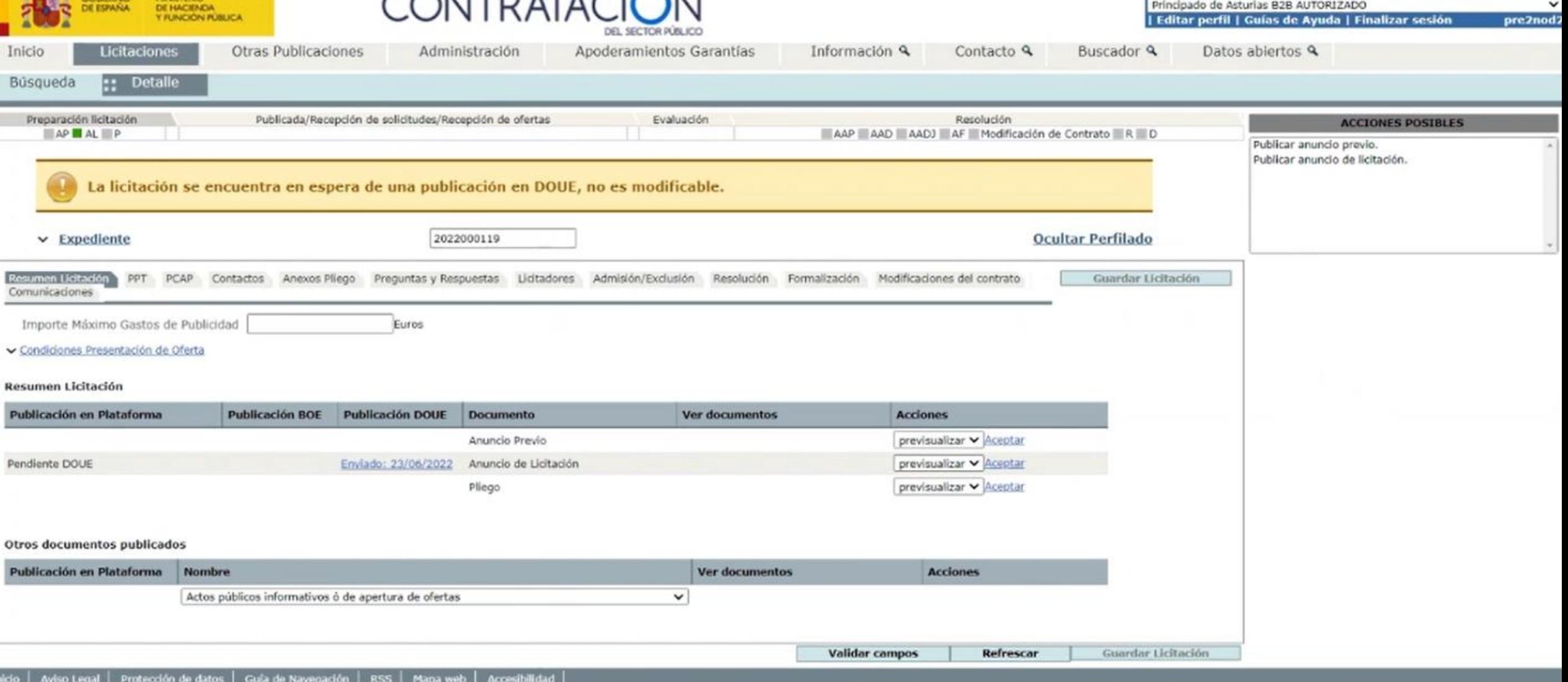

La publicación en el DOUE bloquea la licitación. Una vez publicada se desbloqueará automáticamente. Tardará unas 48 horas en desbloquear pero hemos visto que desbloquea antes. A tener en cuenta que al hacer la publicación en plataforma tendremos que incorporar el justificante con el registro de actuación del anuncio de incorporación manual.